## **Submitting a Foreign Payment Request Form**

Δ

Use this form to issue a payment request for goods and services to a foreign vendor, if paying a US vendor complete the [Request for Direct](https://confluence.appstate.edu/display/ATKB/Submitting+a+Direct+Payment+Form)  [Payment Form](https://confluence.appstate.edu/display/ATKB/Submitting+a+Direct+Payment+Form).

1. Click the **Foreign Payment Request** link under Forms.

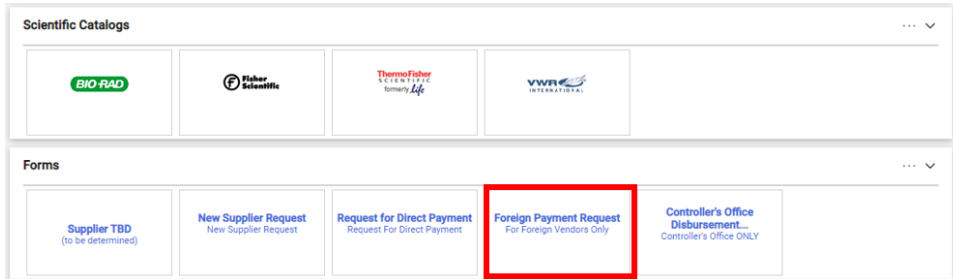

2. Read the form's instructions then fill out sections 1 to 9.

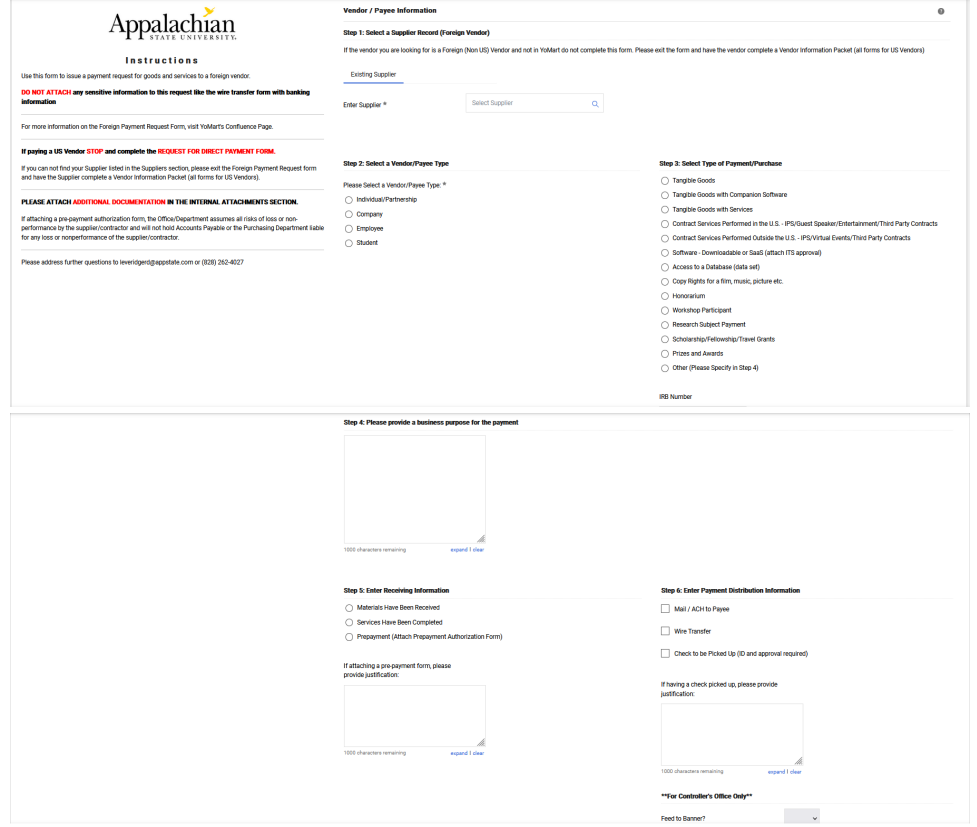

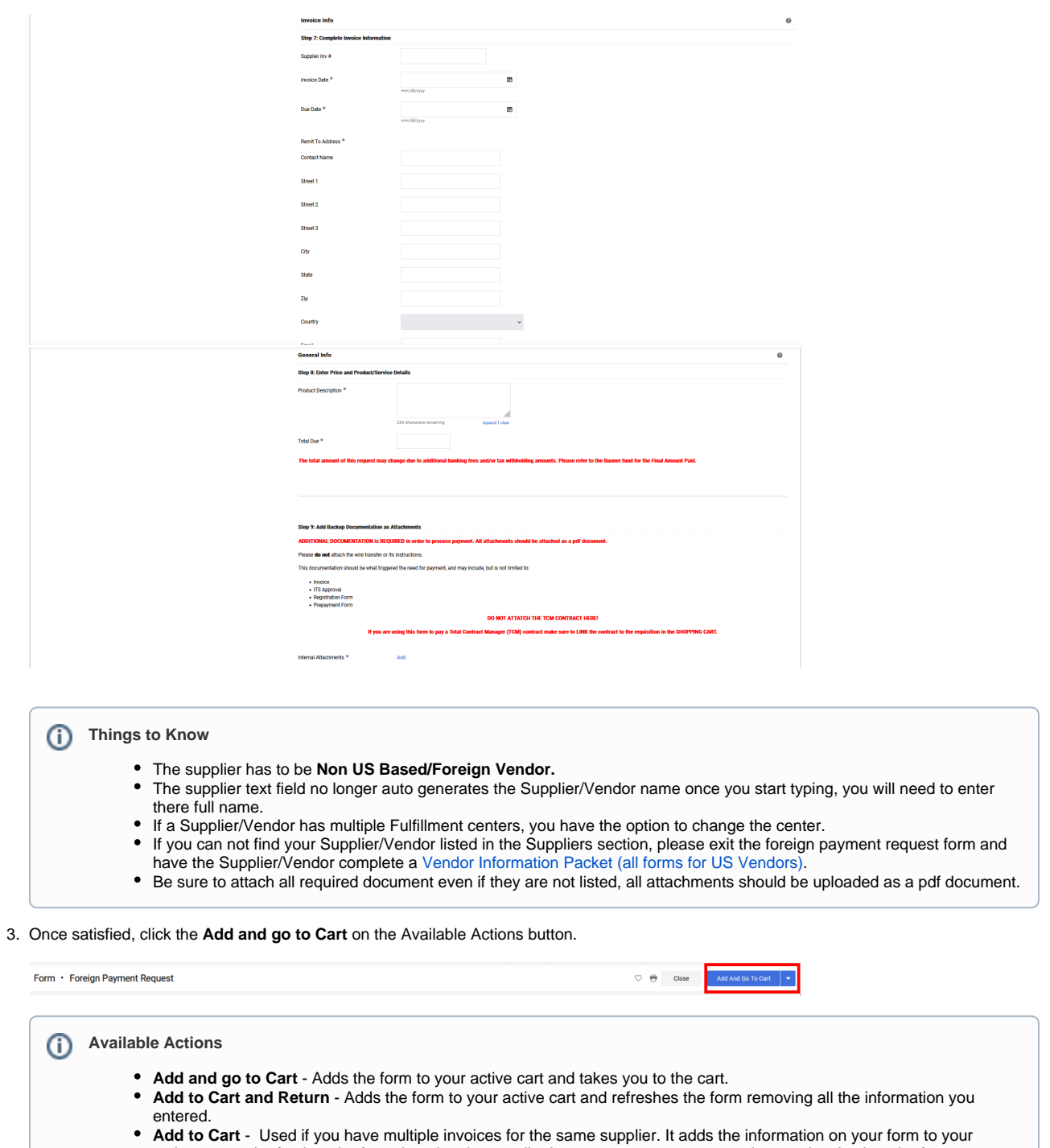

- active cart and refreshes the form, keeping the supplier in context so you can enter the next invoice into the form. **Add to Draft Cart or Pending PR/PO** - Adds the form to one of these documents, a pop-up window displays all available draft carts, purchase requisitions and purchase orders. Click the radio button associated with the cart or document to which you would like to add the request.
- **Add to Favorites** Adds the form to your Favorites.
- **Add to a new Cart** Creates a new cart with the form and takes you to the cart.
- 4. Once in the shopping cart, link the TCM contract if applicable).

For information on how to link a contract, go to [Linking a Contract](https://confluence.appstate.edu/display/ATKB/Link+a+Contract+to+a+Requisition)Λ

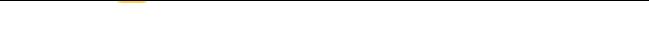